# **General C Functions for the REACM2 Covers [MPC5777C](https://www.nxp.com/products/processors-and-microcontrollers/power-architecture/mpc5xxx-microcontrollers/ultra-reliable-mpc57xx-mcus/ultra-reliable-mpc5777c-mcu-for-automotive-and-industrial-engine-management:MPC5777C?utm_medium=AN-2021), MPC5746R, and All REACM2- Equipped Devices**

**by: Marketa Venclikova**

## **1 Introduction**

The Reaction Module 2 (REACM2) is a dedicated peripheral, designed to control 10 output channels, each channel having three output pins. The REACM2 module receives ADC results either from the eQADC directly, or via the BCTU. Based on the results of ADC conversion the REACM2 drives output signals. In this way closed loop control functionality can be implemented, without any CPU load. A typical REACM2 applications is peak and hold injection current control.

# **2 Functional overview**

The REACM2 utilities reacm2\_utils.c/.h comprises of a set of low-level functions for use with the Reaction Module 2. These functions provide the user with an API and eliminate the need for direct access to REACM2 registers, which eases module initialization and modulation control.

Routines can be classified into several groups according to application usage:

- Routines for complex initialization (using init structures)
	- fs\_reacm2\_module\_init
	- fs\_reacm2\_channel\_init
- Run-Time REACM2 module control
	- fs\_reacm2\_module\_enable
		- fs\_reacm2\_module\_disable

© 2016 Freescale Semiconductor, Inc.

#### **Contents**

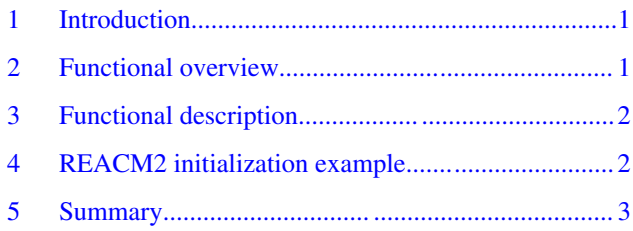

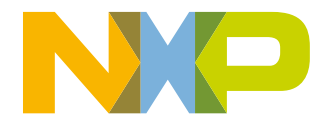

#### <span id="page-1-0"></span>**Functional description**

- fs\_reacm2\_hold\_timer\_enable, fs\_reacm2\_hold\_timer\_disable
- fs\_reacm2\_shared\_timer\_enable, fs\_reacm2\_shared\_timer\_disable
- fs reacm2 clear adc ovr flag
- Run-Time REACM2 channel control
	- fs reacm2 channel enable, fs reacm2 channel disable
	- fs\_reacm2\_channel\_sw\_start, fs\_reacm2\_channel\_sw\_stop
- Routines for single module settings (without using init structures)
	- fs reacm2 set hold timer prs,
	- fs\_reacm2\_set\_shared\_timer\_prs
	- fs reacm2 period generator config
	- fs\_reacm2\_period\_shift\_delay\_set
	- fs reacm2 adc max limit set
	- fs reacm2 set modulation range
	- fs\_reacm2\_threshold\_router\_set
- Routines for modulation parameters settings
	- fs reacm2 modword set
	- fs reacm2 modword bank status
	- fs reacm2 modword countpointer thrs
	- fs\_reacm2\_modword\_countpointer\_shtime
	- fs\_reacm2\_modword\_countpointer\_holdtime
- Routines for single threshold and timer settings
	- fs\_reacm2\_threshold\_bank\_status
	- fs reacm2 threshold set reg
	- fs reacm2 sh\_time\_bank\_status
	- fs reacm2 sh time set reg
	- fs reacm2 hold time bank status
	- fs\_reacm2\_hold\_time\_set\_reg

# **3 Functional description**

To start with, Reaction Module 2 has to be initialized by function fs\_reacm2\_module\_init() having REACM2\_INIT\_T type structure as an input parameter, where all the global parameters for REACM2 initialization are specified. The user can find macro extensions defining these parameters in file reacm2\_util.h. After module initialization is complete, each particular REACM2 channel should be initialized. Prior to the first channel initialization, at least one Modulation Control Word has to be set in Modulation Control Word Bank, since one of the input parameters of the routine fs\_reacm2\_channel\_init() is the index of the first Modulation Control Word. The Modulation Control Word specifies the type of modulation that is to be executed on that particular channel. The Modulation Control Word can also be set by calling fs\_reacm2\_modword\_set(), where the input parameter is a pointer to the structure of type MODULATION WORD T. After the channel is initialized, it can be enabled by function call fs\_reacm2\_channel\_enable(). In case of software control modulation, the channel starts the modulation as soon as the fs\_reacm2\_channel\_sw\_start function() is called and stopped after fs\_reacm2\_channel\_sw\_stop() function call. If the channel is set in Timer Control mode, modulation is initiated as soon as the time window appears on the selected timer input.

At runtime, there is the possibility to change module settings using "Routines for single module settings", or store threshold and timer values into respective banks using "Routines for single threshold and timer settings".

A detailed description of each REACM2 utility functions can be found in the source code. To ease reading of the documentation, it is generated using DoxyGen in Microsoft Compiled HTML Help (CHM) format.

## **4 REACM2 initialization example**

<span id="page-2-0"></span>Users can find an example of the REACM2 utilities usage in reacm2\_example.c file which is part of the REACM2 utilities software package.

When an application uses REACM2 utilities, the reacm2\_util.h file has to be included in the main application source file. The user has to create two configuration structures, see the reacm2\_example.c file. One struture is used to set the overall module parameters, the second one contains channel parameters. The user then has to define a set of thresholds and time variables in form of structures having two members – a value and an index corresponding to its place of storage (the index should not be filled by the user, it is strongly recommended to fill the item with a NAN value and let the indexing to be done automatically). Modulation Control Word definitions are in form of an array of type MODULATION\_WORD\_T, defining the parameters of the modulation. Definition of the structure types can be found in file reacm2\_util.h.

To initialize the Reaction Module, function fs\_reacm2\_module\_init() is called, followed by fs\_reacm2\_channel\_init(). Modulation Control Words storage to REACM2 memory (Modulation Control Word Bank) is performed by fs\_reacm2\_modword\_set() which is called as one of the input parameters of function fs\_reacm2\_channel\_init(). The respective channel (set in timer control mode) is then enabled by function fs\_reacm2\_channel\_enable() and modulation on this channel is started every time the time window appears on the REACM2 input.

## **5 Summary**

This application note serves as an overview of utility functions for Reaction Module 2 that provide ease of implementation when utilizing the REACM2. REACM2 utilities can only be used when programming a device equipped with a REACM2 module. These routines are not backward compatible with the first REACM module.

#### *How to Reach Us:*

**Home Page:** [freescale.com](http://www.freescale.com)

**Web Support:** [freescale.com/support](http://www.freescale.com/support) Information in this document is provided solely to enable system and software implementers to use Freescale products. There are no express or implied copyright licenses granted hereunder to design or fabricate any integrated circuits based on the information in this document. Freescale reserves the right to make changes without further notice to any products herein.

Freescale makes no warranty, representation, or guarantee regarding the suitability of its products for any particular purpose, nor does Freescale assume any liability arising out of the application or use of any product or circuit, and specifically disclaims any and all liability, including without limitation consequential or incidental damages. "Typical" parameters that may be provided in Freescale data sheets and/or specifications can and do vary in different applications, and actual performance may vary over time. All operating parameters, including "typicals," must be validated for each customer application by customer's technical experts. Freescale does not convey any license under its patent rights nor the rights of others. Freescale sells products pursuant to standard terms and conditions of sale, which can be found at the following address: [freescale.com/SalesTermsandConditions.](http://freescale.com/SalesTermsandConditions)

Freescale, the Freescale logo, and MagniV are trademarks of Freescale Semiconductor, Inc., Reg. U.S. Pat. & Tm. Off. All other product or service names are the property of their respective owners.

© 2016 Freescale Semiconductor, Inc.

Document Number AN5235 Revision 1, 03/2016

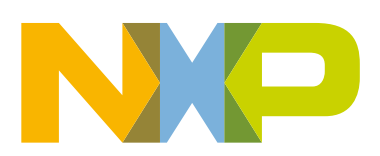